# Power over Data Line

# IEEE Clause 104 Powered Device Conformance Test Plan Version 2.5

Technical Document

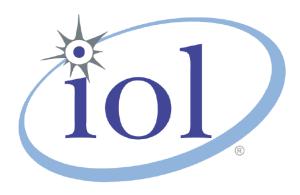

Last Updated: October, 2023

University of New Hampshire InterOperability Laboratory Power over Ethernet Consortium 21 Madbury Rd., Suite 100 Durham, NH 03824 Phone: (603) 862-0090 Fax: (603) 862-4181

http://www.iol.unh.edu/consortiums/poe

© 2023 University of New Hampshire InterOperability Laboratory

# TABLE OF CONTENTS

| TABLE OF CONTENTS                              | 2  |
|------------------------------------------------|----|
| MODIFICATION RECORD                            | 3  |
| ACKNOWLEDGMENTS                                | 4  |
| INTRODUCTION                                   | 5  |
| TEST SETUP                                     | 7  |
| GROUP 1: PD Identification Characteristics     | 8  |
| Test PD1.1– PD Pinout                          | 9  |
| Test PD1.2 – Class Power Requirements          | 10 |
| Test PD1.3 – Detection Signature               | 12 |
| GROUP 2: PD Power Characteristics              | 14 |
| Test PD2.1– Current Derivatives                | 15 |
| Test PD2.2 – Discharge Characteristics         | 17 |
| Test PD2.3– Input Voltage                      | 19 |
| Test PD2.4 – Sleep State                       | 21 |
| Test PD2.5 – Input Current                     | 22 |
| Test PD2.6 – Ripple and Transients             | 23 |
| Test PD2.7 – Input Capacitance                 | 25 |
| Test PD2.8 – Maintain Full Voltage Signature   | 26 |
| Test PD2.9 – PD Isolation                      | 27 |
| GROUP 3: PD SCCP Characteristics               | 28 |
| Test PD3.1 – SCCP Initialization               | 29 |
| Test PD3.2 – SCCP Signaling Rise and Fall Time | 30 |
| Test PD3.3 – Support Scratchpad Read           | 31 |
| Test PD3.4 – Write Timeslot Timing             | 32 |
| Test PD3.5 – Read Timeslot Timing              | 33 |
| Test PD3.6 – Unsupported SCCP Command          | 34 |
| Test PD3.7 – Volt Info Command                 | 35 |
| Test PD3.8 – Power Commands                    | 36 |

### **MODIFICATION RECORD**

June 2, 2017 Version 1.0

Wyman Smith: Preliminary release. First draft.

June, 2022 Version 2.0

Marc Tausanovitch: Updated per IEEE 802.3cg and current methodologies

September, 2022 Version 2.1

Marc Tausanovitch: Updated per IEEE 802.3dd

March, 2023 Version 2.2

Marc Tausanovitch: Updated per internal review

April, 2023 Version 2.3

Marc Tausanovitch: Updated per external review and IEEE 802.3-2022 and 802.3dd changes

September, 2023 Version 2.4

Marc Tausanovitch: Added group 3 (SCCP) tests

January, 2024 Version 2.5

Marc Tausanovitch: Improvements to tests PD2.7, PD3.1, PD3.2.

### **ACKNOWLEDGMENTS**

The University of New Hampshire would like to acknowledge the efforts of the following individuals in the development of this test suite.

Craig Chabot UNH InterOperability Laboratory
Wyman Smith UNH InterOperability Laboratory
Tim Ryan UNH InterOperability Laboratory
Marc Tausanovitch UNH InterOperability Laboratory
Demetrios Galatis UNH InterOperability Laboratory

#### INTRODUCTION

The University of New Hampshire's InterOperability Laboratory (IOL) is an institution designed to improve the interoperability of standards based products by providing an environment where a product can be tested against other implementations of a standard. This particular suite of tests has been developed to help implementers evaluate the functionality of Power over Data Line (PoDL) Powered Devices (PD).

These tests are designed to determine if a product conforms to specifications defined in Clause 104 of the IEEE Std. 802.3bu. Successful completion of all tests contained in this suite does not guarantee that the tested device will operate with other devices. However, combined with satisfactory operation in the IOL's interoperability test bed, these tests provide a reasonable level of confidence that the Device Under Test (DUT) will function properly in many Power over Data Line environments.

The tests contained in this document are organized in such a manner as to simplify the identification of information related to a test, and to facilitate in the actual testing process. Tests are organized into groups, primarily in order to reduce setup time in the lab environment, however the different groups typically also tend to focus on specific aspects of device functionality. A three-part numbering system is used to organize the tests, where the first number indicates the clause of the IEEE 802.3 standard on which the test suite is based. The second and third numbers indicate the test's group number and test number within that group, respectively. This format allows for the addition of future tests to the appropriate groups without requiring the renumbering of the subsequent tests.

The test definitions themselves are intended to provide a high-level description of the motivation, resources, procedures, and methodologies pertinent to each test. Specifically, each test description consists of the following sections:

#### Purpose

The purpose is a brief statement outlining what the test attempts to achieve. The test is written at the functional level.

#### References

This section specifies source material *external* to the test suite, including specific subclauses pertinent to the test definition, or any other references that might be helpful in understanding the test methodology and/or test results. External sources are always referenced by number when mentioned in the test description. Any other references not specified by number are stated with respect to the test suite document itself.

#### **Resource Requirements**

The requirements section specifies the test hardware and/or software needed to perform the test. This is generally expressed in terms of minimum requirements, however in some cases specific equipment manufacturer/model information may be provided.

#### **Last Modification**

This specifies the date of the last modification to this test.

#### Discussion

The discussion covers the assumptions made in the design or implementation of the test, as well as known limitations. Other items specific to the test are covered here.

#### **Test Setup**

The setup section describes the initial configuration of the test environment. Small changes in the configuration are not included here, and are generally covered in the test procedure section, below.

#### **Test Procedure**

The procedure section of the test description contains the systematic instructions for carrying out the test. It provides a cookbook approach to testing, and may be interspersed with observable results.

#### **Observable Results**

This section lists the specific observables that can be examined by the tester in order to verify that the DUT is operating properly. When multiple values for an observable are possible, this section provides a short discussion on how to interpret them. The determination of a pass or fail outcome for a particular test is generally based on the successful (or unsuccessful) detection of a specific observable.

#### **Possible Problems**

This section contains a description of known issues with the test procedure, which may affect test results in certain situations. It may also refer the reader to test suite appendices and/or whitepapers that may provide more detail regarding these issues.

#### **TEST SETUP**

*Figure 1* is the general test setup used by the InterOperability Lab to perform the tests described in this test plan.

The DUT (PD) is connected to the UNH-IOL Powered Sourcing Equipment Simulator (PSE Simulator) which contains its own circuitry to perform detection, classification, and power on. A power supply is supplemented in the setup to allow for power to be delivered through the PSE Simulator. The PSE Simulator provides the tester various on-board breakouts for various measurement instruments. This allows data to be observed from the DUT during the tests included inside this test plan.

Each block is connected to the test station. This is either through an Ethernet Link via a Switch and Router or a USB connection. The DUT can also be connected to the test station if an interface is provided by the vendor. This connection is necessary if the vendor would like both SCCP and detection to be tested. The ability to enable or disable SCCP through this connection must also be available to the tester if both SCCP and detection is needed to be tested.

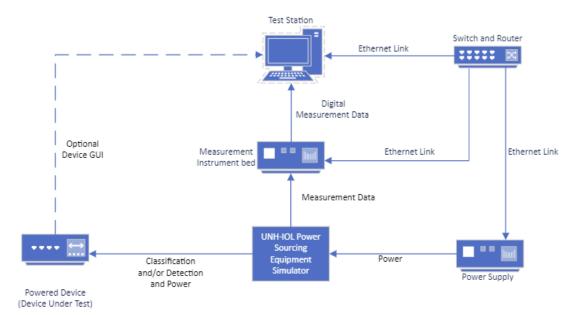

Figure 1: General Test Setup

*Figure 2* is the setup used for PD2.7, which is responsible for testing the input capacitance of the DUT. This setup only requires the DUT and an LCR.

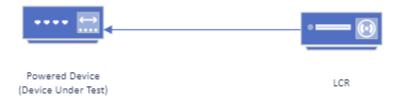

Figure 2: Test Setup for PD2.7

# **GROUP 1: PD Identification Characteristics**

| _ |       | •   |      |   |
|---|-------|-----|------|---|
| " | very  | 7   | AXX. | • |
| v | V (1) | , , | •••  |   |

The tests defined in this section verify the detection and classification characteristics of a Power over Data Line (PoDL) Powered Device (PD), as defined in Clause 104 of the IEEE Std. 802.3-2022 and IEEE Std. 802.3dd.

#### **Test PD1.1– PD Pinout**

Purpose: To verify that the PD conforms to the appropriate connecter pin assignment for its power class

#### References:

- [1] IEEE Std. 802.3-2022, Subclause 104.5.2
- [2] IEEE Std. 802.3-2022, Table 104-8
- [3] IEEE Std. 802.3-2022, PICS PD1

#### **Resource Requirements:**

- UNH-IOL PoDL PSE Simulator
- Power Supply

Last Modification: April, 2023

**Discussion:** Class 0 to class 9 PDs shall be able to operate per the Mode A column in Table 104–8. Class 10 to class 15 PDs shall be implemented to be insensitive to the polarity of the power supply and shall be able to operate per the Mode A column and the Mode B column in Table 104–8.

Table 104-8-PD pinout

| Contact | Mode A | Mode B |
|---------|--------|--------|
| 1       | PI+    | PI–    |
| 2       | PI–    | PI+    |

Test Setup: Figure 1

#### **Test Procedure:**

- 1. Connect the PSE simulator to the DUT PI using the Mode A connection
- 2. Apply a detection and power on waveform to the DUT
- 3. Repeat steps 1 and 2 using the Mode B connection

#### **Observable Results:**

| Step | Status | Description                                                                                                    |
|------|--------|----------------------------------------------------------------------------------------------------|
| 2    | PASS   | <ul> <li>a. The DUT is a class 0 – 9 PD and only powers when using the Mode A connection</li> <li>b. The DUT is a class Class 10 – 15 PD and powers when using Mode A and Mode B connections</li> </ul>           |
| 2    | FAIL   | <ul> <li>a. The DUT is a class 0 – 9 PD and powers when using the Mode A and Mode B connections</li> <li>b. The DUT is a class 10 – 15 PD and does not power in both the Mode A and Mode B connections</li> </ul> |

#### **Test PD1.2 – Class Power Requirements**

Purpose: To ensure that the PD complies with the voltage, current, and power requirements associated with its class.

#### References:

- [1] IEEE Std. 802.3-2022 Subclause 104.3
- [2] IEEE Std. 802.3-2022, Table 104-1, 104-2
- [3] IEEE Std. 802.3-2022, PICS PD2, PD26

#### **Resource Requirements:**

- UNH-IOL PoDL PSE Simulator
- DC Power Supply
- Digital Multimeter

Last Modification: April, 2023

**Discussion:** A PD must comply with the relevant power limits stated in table 104-1 and table 104-2. Class designations range from 0 - 15 and indicate the voltage limits, current limits, and power availability for the PD under nominal operating conditions.

Table 104-1—Class power requirements matrix for PSE, PI, and PD

|                                           | 12 V<br>unregulated<br>PSE |      | unregulated regulated un |      | unreg | 24 V<br>unregulated<br>PSE |      | 24 V<br>regulated<br>PSE |      | 48 V<br>regulated<br>PSE |  |
|-------------------------------------------|----------------------------|------|--------------------------|------|-------|----------------------------|------|--------------------------|------|--------------------------|--|
| Class                                     | 0                          | 1    | 2                        | 3    | 4     | 5                          | 6    | 7                        | 8    | 9                        |  |
| V <sub>PSE(max)</sub> (V) <sup>a</sup>    | 18                         | 18   | 18                       | 18   | 36    | 36                         | 36   | 36                       | 60   | 60                       |  |
| V <sub>PSE_OC(min)</sub> (V) <sup>b</sup> | 6                          | 6    | 14.4                     | 14.4 | 12    | 12                         | 26   | 26                       | 48   | 48                       |  |
| V <sub>PSE(min)</sub> (V)                 | 5.6                        | 5.77 | 14.4                     | 14.4 | 11.7  | 11.7                       | 26   | 26                       | 48   | 48                       |  |
| I <sub>PI(max)</sub> (mA) <sup>c</sup>    | 101                        | 227  | 249                      | 471  | 97    | 339                        | 215  | 461                      | 735  | 1 360                    |  |
| P <sub>Class(min)</sub> (W) <sup>d</sup>  | 0.566                      | 1.31 | 3.59                     | 6.79 | 1.14  | 3.97                       | 5.59 | 12                       | 35.3 | 65.3                     |  |
| V <sub>PD(min)</sub> (V)                  | 4.94                       | 4.41 | 12                       | 10.6 | 10.3  | 8.86                       | 23.3 | 21.7                     | 40.8 | 36.7                     |  |
| P <sub>PD(max)</sub> (W) <sup>e</sup>     | 0.5                        | 1    | 3                        | 5    | 1     | 3                          | 5    | 10                       | 30   | 50                       |  |

Table 104–2—Class power requirements matrix for PSE, PI, and PD for classes 10 through 15

| Class                        | 10   | 11  | 12    | 13    | 14  | 15   |
|------------------------------|------|-----|-------|-------|-----|------|
| V <sub>PSE(max)</sub> (V)    | 30   | 30  | 30    | 58    | 58  | 58   |
| V <sub>PSE_OC(min)</sub> (V) | 20   | 20  | 20    | 50    | 50  | 50   |
| V <sub>PSE(min)</sub> (V)    | 20   | 20  | 20    | 50    | 50  | 50   |
| I <sub>PI(max)</sub> (mA)    | 92   | 240 | 632   | 231   | 600 | 1579 |
| P <sub>class(min)</sub> (W)  | 1.85 | 4.8 | 12.63 | 11.54 | 30  | 79   |
| V <sub>PD(min)</sub> (V)     | 14   | 14  | 14    | 35    | 35  | 35   |
| P <sub>PD(max)</sub> (W)     | 1.23 | 3.2 | 8.4   | 7.7   | 20  | 52   |

Test Setup: Figure 1

#### **Test Procedure:**

- 1. Apply a detection and power on waveform to the DUT
- 2. Configure the power supply so that  $V_{PSE(max)}$  for the DUT power class is available at the DUT PI and record the applied voltage as  $V_{\text{PD}}$
- 3. Continuously measure the current sourced to the DUT and record the measurement as I<sub>PD</sub>
- 4. Measure the average power sourced to the DUT for 3 seconds and record the measurement as P<sub>PD</sub> Note - The average power is calculated using a sliding window with a width of 1 second, according to the equation below

equation below 
$$P_{PD} = \int_{T_0}^{T_0+1} V_{PD}(t) * I_{PD}(t) dt$$
5. Repeat steps 3 - 4 with V<sub>PSE(min)</sub> for the DUT power class is available at the DUT PI

#### **Observable Results:**

| Step | Status | Description                                                                                                    |
|------|--------|----------------------------------------------------------------------------------------------------|
| 4, 5 | PASS   | a. All measurements of $I_{PD}$ are less than or equal to $I_{PI(max)}$ for the DUT power class and b. All measurements of $P_{PD}$ are less than or equal to $P_{PD(max)}$ for the DUT power class |
| 4, 5 | FAIL   | a. At least one measurement of $I_{PD}$ is greater than $I_{PI(max)}$ for the DUT power class  or  b. At least one measurement of $P_{PD}$ is greater than $P_{PD(max)}$ for the DUT power class    |

#### Test PD1.3 - Detection Signature

**Purpose:** To determine if the PD implements detection and to verify that it does so correctly.

#### References:

- [1] IEEE Std. 802.3-2022, Subclause 104.5.4
- [2] IEEE Std. 802.3-2022, Subclause 104.5.5
- [3] IEEE Std. 802.3-dd, Table 104-9
- [4] IEEE Std. 802.3-2022, Table 104-10
- [5] IEEE Std. 802.3-2022, PICS PD4, PD5, PD6, PD7, PD8, PD9

#### **Resource Requirements:**

- UNH-IOL PoDL PSE Simulator
- DC Power Supply
- Digital Multimeter

Last Modification: April, 2023

**Discussion:** Class 0 and Class 1 PDs, or PDs that do not implement classification shall enable a valid detection signature when VPD is less than  $V_{\text{sig\_enable}}$  min and may enable a valid detection signature when VPD is less than  $V_{\text{sig\_enable}}$  max. A PD that presents an invalid detection signature greater than  $V_{\text{bad\_hi}}$  max as specified in Table 104–10 shall implement classification as specified in 104.7.

Table 104-9—Valid PD detection signature characteristics, measured at PD PI

| Parameter                                   | Conditions                                                       | Min        | Max        | Unit                     |
|---------------------------------------------|------------------------------------------------------------------|------------|------------|--------------------------|
| $V_{\mathrm{good}}$                         | $7 \text{ mA} < I_{PD} < 17 \text{ mA}$ , PD exiting RESET state | 4.05       | 4.55       | V                        |
| $I_{signature\_limit}$                      | V <sub>PD</sub> < V <sub>sig_disable</sub> max                   |            | 24         | mA                       |
| V <sub>sig_disable</sub> , Classes 0 to 9   | V <sub>PD</sub> rising                                           | 4.6        | 5.75       | V                        |
| V <sub>sig_disable</sub> , Classes 10 to 15 | <u>V<sub>PD</sub> rising</u>                                     | <u>6.0</u> | <u>7.5</u> | $\underline{\mathbf{V}}$ |
| $V_{sig\_enable}$                           | V <sub>PD</sub> falling                                          | 3.6        | 4.3        | V                        |

Table 104-10-Non-valid PD detection signature characteristics, measured at PD PI

| Parameter           | Conditions                                                       | Min  | Max | Unit |
|---------------------|------------------------------------------------------------------|------|-----|------|
| $V_{bad\_hi}$       | $7 \text{ mA} < I_{PD} < 17 \text{ mA}$ , PD exiting RESET state | 5.15 | _   | V    |
| V <sub>bad_lo</sub> | 7 mA < I <sub>PD</sub> < 17 mA, PD exiting RESET state           | _    | 3.7 | V    |

-

Test Setup: Figure 1

#### **Test Procedure:**

- 1. Configure the power supply so that 3.6 V ( $V_{\text{sig\_enable(min)}}$ ) is available at the DUT PI
- 2. Continuously measure the voltage at the DUT PI and define this measurement as  $V_{PD}$
- 3. Apply a detection probe current of 7 mA to the DUT with an open circuit voltage of 5.5 V V<sub>OC(max)</sub>
- 4. Increase the detection probe current by 100  $\mu A$  and wait at least 1 ms ( $T_{sig\_hold}$ )
- 5. Repeat step 4 until a detection probe current of 17 mA is sourced to the DUT
- 6. Configure the power supply so that the appropriate level of  $V_{\text{sig disable}}$  max is available at the DUT PI
- 7. Measure the current sourced to the DUT.

#### **Observable Results:**

| Step | Status | Description                                                                                                    |  |  |  |  |  |
|------|--------|----------------------------------------------------------------------------------------------------|--|--|--|--|--|
| 5, 7 | PASS   | a. In step 5, all measurements of V <sub>PD</sub> are in the range of 4.05 - 4.55 V (V <sub>good</sub> )  and  b. In step 7, the current sourced to the DUT is not in the range of 7 - 17 mA  (I <sub>signature_limit</sub> )  or  a. In step 5, the PD presents a detection signature greater than 5.15 V  (V <sub>bad hi</sub> ) and implements classification |  |  |  |  |  |
| 5, 7 | FAIL   | a. In step 5, at least one measurement of V <sub>PD</sub> is outside the range of 4.05 - 4.55 V (V <sub>good</sub> ) (applicable only if pass condition c. is not met)  or  b. In step 7, the current sourced to the DUT is in the range of 7 - 17 mA  (I <sub>signature_limit</sub> )                                                                           |  |  |  |  |  |

#### **Possible Problems:**

• If the voltage at the PI of the DUT enters the V<sub>sig\_disable</sub> range at any time or the DUT disables present\_det\_sig (IEEE Std. 802.3-2022, Subclause 104.5.4.3) for another reason, it will not present a valid detection signature

# **GROUP 2: PD Power Characteristics**

|  | er |  |  |
|--|----|--|--|
|  |    |  |  |
|  |    |  |  |

The tests defined in this section verify the power electrical characteristics of a Power over Data Line (PoDL) Powered Device (PD), as defined in Clause 104 of the IEEE Std. 802.3-2022 and IEEE Std. 802.3dd.

#### **Test PD2.1– Current Derivatives**

Purpose: To verify that the PD limits its load current slew to the appropriate value

#### References:

[1] IEEE Std. 802.3-2022, Subclause 104.5.7

[2] IEEE Std. 802.3-2022, Tables 104-1, 104-2, 104-11

[3] IEEE Std. 802.3-2022, PICS PD10

#### **Resource Requirements:**

• UNH-IOL PoDL PSE Simulator

• Power Supply

• Digital Multimeter

Last Modification: April, 2023

**Discussion:** When the PD is powered with a voltage in the range of  $V_{PD}$ , it shall limit its input current slew to 1 A/ms (type A and C PDs), 10 A/ms (type B PDs), or 0.1 A/ms (type E PDs).

Table 104-11-PD power supply limits

| Item                  | Parameter             | Symbol | Unit | Min | Max  | PD<br>Type | Additional information |
|-----------------------|-----------------------|--------|------|-----|------|------------|------------------------|
| 1 Input current dI/dt |                       |        | _    | 1   | A, C |            |                        |
|                       | Input current dI/dt   |        | A/ms | _   | 10   | В          |                        |
|                       |                       |        |      | _   | 0.1  | Е          | Sec 104 5 7 4          |
|                       | 2 Input voltage dV/dt |        | V/ms | _   | 20   | A, C       | See 104.5.7.4          |
| 2                     |                       |        |      | _   | 200  | В          |                        |
|                       |                       |        |      | _   | 2    | Е          |                        |

Test Setup: Figure 1

#### **Test Procedure:**

- 1. Apply a detection and power on waveform to the DUT
- 2. Configure the power supply so that  $V_{PD(min)}$  for the DUT power class is available at the DUT PI
- 3. Measure the current continuously for 2 seconds and define this as  $I_{PD}(t)$
- 4. Calculate the current derivative,  $dI_{PD}(t)/dt$
- 5. Repeat the test (steps 1-4) with step 2 modified so that  $V_{\text{PSE}(\text{max})}$  for the DUT power class is available at the DUT PI

#### **Observable Results:**

| Step | Status | Description                                                                                            |  |  |
|------|--------|----------------------------------------------------------------------------------------------------|--|--|
| 4    | PASS   | a. All measurements of $dI_{PD}(t)/dt$ are less than or equal to the respective limit for the DUT type |  |  |
| 4    | FAIL   | a. At least one measurement of $dI_{PD}(t)/dt$ is greater than the respective limit for the DUT type   |  |  |

#### Test PD2.2 - Discharge Characteristics

**Purpose:** To ensure that the PD discharges safely when disconnected from a PSE.

#### References:

- [1] IEEE Std. 802.3dd, Subclause 104.5.7.1
- [2] IEEE Std. 802.3-2022, Tables 104-7, 104-12
- [3] IEEE Std. 802.3-2022, PICS PD10
- [4] IEEE Std. 802.3dd, PICS PD11

#### **Resource Requirements:**

- UNH-IOL PoDL PSE Simulator
- DC Power Supply
- Digital Oscilloscope

Last Modification: April, 2023

**Discussion:** When there is no PSE or the PSE is not sourcing power, the PD might present a voltage on the (unpowered) pair. This can cause a current to flow from the PD. In order to constrain this current, the voltage across a 5 k resistor connected across the PD PI shall not exceed  $V_{PUP}$  as defined in Table 104–12, after a delay of  $T_{OFF}$  max (see Table 104-7) after the removal of PSE power from the PD PI.

Table 104-12—SCCP electrical requirements

| Item | Parameter                                 | Symbol           | Unit | Min                       | Max | PSE/PD<br>Type | Additional information |
|------|-------------------------------------------|------------------|------|---------------------------|-----|----------------|------------------------|
| ,    | PSE Pull-up Voltage<br>(Classes 0 to 9)   | V                | V    | V                         | 5   | All            | See Table 104–6        |
| 1    | PSE Pull-up Voltage<br>(Classes 10 to 15) | V <sub>PUP</sub> | V    | V <sub>good_PSE max</sub> | 5.5 | All            | See Table 104-0        |
| 2    | PSE Pull-up Current                       | I <sub>PUP</sub> | mA   | 9                         | 16  | All            |                        |

Test Setup: Figure 1

#### **Test Procedure:**

- 1. Apply a detection and power on waveform to the DUT
- 2. Configure the power supply so that  $V_{PSF(max)}$  for the DUT power class is available at the DUT PI
- 3. Place a 5 k $\Omega$  resistor across the DUT PI
- 4. Continuously measure the voltage at the DUT PI and define this measurement as  $V_{PD}$
- 5. Disconnect the PSE Simulator from the DUT and mark this time as t = 0
- 6. Define  $T_0$  as the moment  $t = 500 \text{ ms} (T_{OFF} \text{ max})$

#### **Observable Results:**

| Step | Status | Description                                           |  |
|------|--------|-------------------------------------------------------|--|
| 6    | PASS   | a. $V_{PD}$ does not exceed $V_{PUP}$ max after $T_0$ |  |
| 6    | FAIL   | a. $V_{PD}$ exceeds $V_{PUP}$ max after $T_0$         |  |

#### Test PD2.3- Input Voltage

Purpose: To verify that the PD turns on and off at the proper voltage levels for its class and with the correct timing.

#### References:

- [1] IEEE Std. 802.3-2022, Subclause 104.5.7.2
- [2] IEEE Std. 802.3-2022, Subclause 104.2
- [3] IEEE Std. 802.3-2022, Tables 104-1, 104-11
- [4] IEEE Std. 802.3-2022, PICS PD12, PD13, PD14, PD15

#### **Resource Requirements:**

- UNH-IOL PoDL PSE Simulator
- Power Supply
- Digital Oscilloscope
- Digital Multimeter

Last Modification: April, 2023

**Discussion:** The PD shall turn on at a voltage less than or equal to  $V_{On}$  max and with a delay greater than  $T_{power\_dly}$  min. After the PD turns on, the PD shall stay on over the range from  $V_{PD}$  min to  $V_{PSE}$  max. The PD shall turn off at a voltage in the range of  $V_{PD}$  min to  $V_{Off}$  min. Table 104–1 defines the values for  $V_{PD}$  min and  $V_{PSE}$  max. Table 104–11 defines the values for  $V_{On}$ ,  $T_{power\_dly}$ , and  $V_{Off}$ .

The PD shall turn on or off without startup oscillation and within the first trial when a voltage in the range of  $V_{PSE}$  (as defined in Table 104–1) is applied with a series resistance within the range of valid dc loop resistance (see 104.2).

#### **Test Setup: Figure 1**

#### **Test Procedure:**

- 1. Continuously measure the current sourced to the DUT
- 2. Increase the voltage at the DUT PI from 0 to  $V_{On}$  for the DUT power class with a slew rate of +1 V/s
- 3. Remove power from the DUT
- 4. Increase the voltage applied to the DUT from 0 V to V<sub>On</sub> using the maximum possible slew rate
- 5. Increase the voltage applied to the DUT PI to  $V_{\text{PSE}(\text{max})}$  for the DUT power class
- 6. Decrease the voltage applied to the DUT PI to  $V_{\text{PD(min)}}$  for the DUT power class
- 7. Reduce the voltage applied to the DUT PI to  $V_{\rm Off}$  using a slew rate of -1 V/s
- 8. Repeat the test (steps 1-4) using cabling with a DC loop resistance specified by the table below

| Power Class            | DC Loop Resistance | Units |
|------------------------|--------------------|-------|
| 0, 1                   | 5.5 ± 5%           |       |
| 2, 3, 4, 5, 6, 7, 8, 9 | 6 ± 5%             |       |
| 10, 13                 | 60 ± 5%            | Ohms  |
| 11, 14                 | 22 ± 5%            |       |
| 12, 15                 | 9 ± 5%             |       |

#### **Observable Results:**

| Step       | Status | Description                                                                                                    |  |  |
|------------|--------|----------------------------------------------------------------------------------------------------|--|--|
| 2, 4, 6, 7 | PASS   | a. In step 2, the DUT powers on at a voltage less than or equal to $V_{On}$ and b. In step 2, the DUT powers on without startup oscillations and c. In step 4, the DUT waits at least $T_{power\_dly}$ before powering up and d. In step 6, the DUT remains powered and e. In step 7, the DUT powers off at a voltage in the range of $V_{Off}$ to $V_{PD(min)}$ |  |  |
| 2, 4, 6, 7 | FAIL   | a. In step 2, the DUT does not power on  b. In step 2, the DUT powers on with startup oscillations  or  c. In step 4, the DUT does not wait at least $T_{power\_dly}$ before powering up  or  d. In step 6, the DUT powers off  or  e. In step 7, the DUT does not power off at a voltage in the range of $V_{Off}$ to $V_{PD(min)}$                             |  |  |

#### **Possible Problems:**

• The power on state of the device may not be obvious from the current draw. An external indicator such as an LED could be used to manually determine when the DUT powers on.

#### Test PD2.4 – Sleep State

**Purpose:** To verify that the PD enters and exits the sleep state correctly and that the PD does not exhibit any error while in the sleep state.

#### **References:**

- [1] IEEE Std. 802.3-2022, Subclause 104.5.7.2
- [2] IEEE Std. 802.3-2022, Subclause 104.5.7.3
- [3] IEEE Std. 802.3-2022, Table 104-11
- [4] IEEE Std. 802.3-2022, PICS PD16, PD18
- [5] IEEE Std. 802.3dd, PICS PD17

#### **Resource Requirements:**

- UNH-IOL PoDL PSE Simulator
- Power Supply
- Digital Multimeter

Last Modification: April, 2023

**Discussion:** When the input voltage to a PD is less than  $V_{\text{sig\_enable}}$ , the PD should operate in the sleep state. While in this state, it must limit its current draw to be less than 0.1 mA ( $I_{\text{Sleep\_PD}}$ ). A PD that requires detection and application of power shall draw current in the range of  $I_{\text{Wakeup\_PD}}$  for at least  $T_{\text{Wakeup\_PD}}$  when  $V_{\text{PD}}$  is within the range of  $V_{\text{Sleep\_PD}}$  as specified in Table 104–11

#### Test Setup: Figure 1

#### **Test Procedure:**

- 1. Apply a detection and power on waveform to the DUT
- 2. Reduce the DUT input voltage to  $3.575 \text{ V} \left( V_{\text{Sleep PD(max)}} \right)$  to force the DUT into the sleep mode
- 3. Continuously measure the current draw of the DUT in the sleep state for at least 2 seconds
- 4. Cause the DUT to request to wake up and capture the current waveform
- 5. Repeat the test (steps 1 4) with step 2 modified so that 3.1 V ( $V_{Sleep\_PD(min)}$ ) is applied to the DUT

#### **Observable Results:**

| Step | Status | Description                                                                                                    |  |  |
|------|--------|----------------------------------------------------------------------------------------------------|--|--|
| 3, 4 | PASS   | a. In step 3, the DUT does not draw more than 0.1 mA  and                                                                                         |  |  |
|      |        | <ul> <li>b. In step 4, the DUT draws between 1.3 mA - 1.8 mA for at least 0.2 ms</li> <li>b. In step 3, the DUT draws more than 0.1 mA</li> </ul> |  |  |
| 3, 5 | FAIL   | c. In step 4, the DUT does not draw between 1.3 mA - 1.8 mA for at least 0.2 ms                                                                   |  |  |

#### **Possible Problems:**

• It may not be possible to force the PD to remain in the sleep state, as it may immediately request wakeup. Likewise, it may not be possible to force the PD to initiate wake up if it is in the sleep state

#### **Test PD2.5 – Input Current**

Purpose: To ensure that a PD adheres to the correct current limits between the detection and power on states.

#### References:

- [1] IEEE Std. 802.3-2022, Subclause 104.5.7.3
- [2] IEEE Std. 802.3-2022, Table 104-11
- [3] IEEE Std. 802.3-2022, PICS PD19

#### **Resource Requirements:**

- UNH-IOL PoDL PSE Simulator
- Power Supply
- Digital Multimeter

Last Modification: September, 2023

**Discussion:** A PD shall draw less than 5 mA ( $I_{PD\_pwr1}$  max) for constant PD input voltage between  $V_{sig\_disable}$  max and  $V_{On}$  min not including current due to inrush

Test Setup: Figure 1

#### **Test Procedure:**

- 1. Configure the power supply so that 5.75 V is available at the DUT PI
- 2. Increase the voltage applied to the DUT by 0.25 V and wait at least T<sub>power dly</sub>
- 3. Measure the current drawn by the DUT
- 4. Repeat steps 2 4 until V<sub>On</sub> min is available at the DUT PI

#### **Observable Results:**

| Step | Status | Description                                  |  |  |
|------|--------|----------------------------------------------|--|--|
| 3    | PASS   | a. The DUT current draw does not exceed 5 mA |  |  |
| 3    | FAIL   | a. The DUT current draw exceeds 5 mA         |  |  |

#### **Possible Problems:**

•  $V_{On}$  min is referenced in subclause 104.5.7.3 but its value is not defined in clause 104. Pending further notice, the value of  $V_{On}$  min is assumed to be equal to  $V_{PD}$  min which is defined for each possible DUT class type

#### Test PD2.6 – Ripple and Transients

**Purpose:** To ensure data integrity is maintained by verifying the PD meets voltage and current ripple and transient limits.

#### **References:**

- [1] IEEE Std. 802.3-2022, Subclause 104.5.7.4
- [2] IEEE Std. 802.3-2022, Tables 104-1, 104-11
- [3] IEEE Std. 802.3-2022, Figure 104-9
- [4] IEEE Std. 802.3-2022, Equations 104-1, 104-2, 104-3
- [5] IEEE Std. 802.3-2022, PICS PD20, PD21, PD22, PD23, PD24, PD25

#### **Resource Requirements:**

- UNH-IOL PoDL PSE Simulator
- DC Power Supply
- DC Programmable Load
- Digital Oscilloscope

Last Modification: April, 2023

**Discussion:** A digital oscilloscope or data acquisition module with a differential probe is used to observe the voltage at the MDI/PI. The input impedance, Zin(f), and transfer function, H1(f), of the differential probe are specified by Equation (104–1) and Equation (104–2), respectively. When measuring the ripple voltage for a Type A or Type C PD as specified by Table 104–11 item (3a), f1 = 31.8 kHz  $\pm$  1%. When measuring the ripple voltage for a Type B or Type F PD as specified by Table 104–11 item (3a), f1 = 318 kHz  $\pm$  1%. When measuring the ripple voltage for a Type E PD as specified by Table 104–11 item (3a), f1 = 3.18 kHz  $\pm$  1%.

When measuring the ripple voltages for a Type A or Type C PD as specified by Table 104–11 item (3b), the voltage observed at the MDI/PI with the differential probe where  $f1 = 31.8 \text{ kHz} \pm 1\%$  shall be post-processed with transfer function H2(f) specified in Equation (104–3) where  $f2 = 1 \text{ MHz} \pm 1\%$ . When measuring the ripple voltages for a Type B or Type F PD as specified by Table 104–11 item (3b), the voltage observed at the MDI/PI with the differential probe where  $f1 = 318 \text{ kHz} \pm 1\%$  shall be post-processed with transfer function H2(f) specified in Equation (104–3) where  $f2 = 10 \text{ MHz} \pm 1\%$ . When measuring the ripple voltages for a Type E PD as specified by Table 104–11 item (3b), the voltage observed at the MDI/PI with the differential probe where  $f1 = 3.18 \text{ kHz} \pm 1\%$  shall be post-processed with transfer function H2(f) specified in Equation (104–3) where  $f2 = 0.1 \text{ MHz} \pm 1\%$ 

$$Z_{in}(f) = 100\Omega \pm 0.1\% \times \frac{\sqrt{f^2 + f_1^2}}{f}$$
 (104–1)

$$H_1(f) = \frac{f}{\sqrt{f^2 + f_1^2}} \tag{104-2}$$

$$H_2(f) = \frac{f}{\sqrt{f^2 + f_2^2}} \tag{104-3}$$

Test Setup: Figure 1

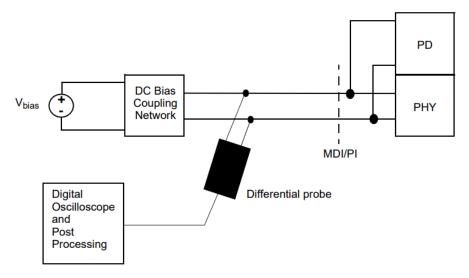

Figure 104-9—PD ripple voltage test fixture

#### **Test Procedure:**

- 1. Issue a detection and power on waveform to the DUT
- 2. Increase the voltage applied to the DUT to  $V_{PSE(max)}$
- 3. Select the appropriate transfer function H1(f) for the DUT type and apply it to the probe Note The transfer function represents a passive first order low-pass filter network at the probe input. Assuming a  $100~\Omega$  differential probe impedance, this corresponds to a balanced configuration of 2x 1  $\mu$ F for type E devices, 2x 100 nF for type A and C devices, and 2x 10 nF for type B and F devices
- 4. Measure the peak to peak voltage noise at the DUT PI
- 5. Apply the appropriate transfer function H2(f) for the DUT type in post-processing Note For type A and type C devices,  $f_2 = 1$  MHz. For type B and F devices,  $f_2 = 10$  MHz. For type E devices,  $f_2 = 0.1$  MHz
- 6. Repeat the test (steps 1 5) with step 2 modified so that  $V_{PD(min)}$  is available at the DUT PI

#### **Observable Results:**

| Step | Status | Description                                                                                                    |  |  |
|------|--------|----------------------------------------------------------------------------------------------------|--|--|
| 4, 5 | PASS   | a. All measurements in step 4 are less than or equal to $0.1~V_{PP}$ and b. All measurements in step 5 are less than or equal to $0.01~V_{PP}$ |  |  |
| 4, 5 | FAIL   | a. At least one measurement in step 4 is greater than $0.1~V_{PP}$ or b. At least one measurement in step 5 is greater than $0.01~V_{PP}$      |  |  |

#### Test PD2.7 - Input Capacitance

**Purpose:** To verify that a PD has a valid input capacitance for its given state of operation.

#### References:

- [1] IEEE Std. 802.3-2022, Table 104-11
- [2] IEEE Std. 802.3dd, Table 104-11
- [3] IEEE Std. 802.3-2022, PICS PD10

#### **Resource Requirements:**

- Power Supply
- LCR Meter

Last Modification: October, 2023

**Discussion:** Type, A, B, C, and D PDs must exhibit less than 0.2 μF input capacitance during the DO\_CLASSIFICATION state. Type E PDs must exhibit less than 0.8 μF input capacitance during the DO\_CLASSIFICATION state. Class 4 PDs must limit  $C_{IN}$  to 5 μF during the DO\_DETECTION, MDI\_POWER1, and MDI\_POWER\_DELAY states. Classes 1 - 3 and 5 - 9 must limit  $C_{IN}$  to 10 μF during these states.

Test Setup: Figure 2

#### **Test Procedure:**

For Devices that perform physical detection:

1. Use the LCR to perform a capacitance measurement using a bias current in the range of 9 mA - 16 mA ( $I_{valid}$ ) and a test voltage of 0.05  $V_{RMS}$  at 1 kHz and define this measurement as  $C_{IN}$ 

#### For Devices that perform classification only:

1. Use the LCR to perform a capacitance measurement using a bias voltage in the range of 4.05 V – 4.7 V ( $V_{good\_PSE}$ ) and a test voltage of 0.05  $V_{RMS}$  at 1 kHz and define this measurement as  $C_{IN}$ 

#### **Observable Results:**

| Step | Status | Description                                                                |  |  |
|------|--------|----------------------------------------------------------------------------|--|--|
| 1    | PASS   | A. For class 4 devices, $C_{IN}$ is less than or equal to 5 $\mu F$        |  |  |
| 1    |        | B. For class 1 - 3 and 5 - 9, $C_{IN}$ is less than or equal to 10 $\mu$ F |  |  |
|      | FAIL   | A. For class 4 devices, $C_{IN}$ is greater than 5 $\mu F$                 |  |  |
| I    |        | B. For class 1 - 3 and 5 - 9, $C_{IN}$ is greater than 10 $\mu$ F          |  |  |

- The output capacitance may be difficult to reliably measure during the detection state
- Depending on how the DUT was designed, it may not be possible to force the LCR test voltage to the DUT
   PI while sourcing a valid detection current
- The input capacitance requirement is not specified for power classes 10 15

#### Test PD2.8 - Maintain Full Voltage Signature

Purpose: To verify that a PD presents a valid maintain full voltage signature while under nominal operation.

#### References:

- [1] IEEE Std. 802.3-2022, Subclause 104.5.8
- [2] IEEE Std. 802.3-2022, Table 104-11
- [3] IEEE Std. 802.3-2022, PICS PD27, PD28, PD29

#### **Resource Requirements:**

- UNH-IOL PoDL PSE Simulator
- Power Supply
- Digital Multimeter

Last Modification: September, 2022

**Discussion:** For a PD to remain fully powered by the PSE, it must present a valid maintain full voltage signature (MFVS). The MFVS consists of a current draw of at least 11 mA ( $I_{hold\_PD}$ ) for a minimum duration of 10 ms ( $T_{MFVS\_PD}$ ). This can be followed by an optional dropout for no longer than 300 ms ( $T_{MFVDO}$  min).

#### Test Setup: Figure 1

#### **Test Procedure:**

- 1. Power on the DUT and reduce the input voltage to  $V_{\text{PD(min)}}$ .
- 2. Capture the current waveform with a window of at least 2 seconds and define it as I<sub>PD</sub>.
- 3. Repeat step 2 with an input voltage of  $V_{PSE(max)}$ .

#### **Observable Results:**

| Step | Status | Description                                                                                                   |
|------|--------|----------------------------------------------------------------------------------------------------|
| 2    | PASS   | A. $I_{PD}$ is greater than or equal to 11 mA for at least 10 ms continuously in any sliding window of 310 ms |
| 2    | FAIL   | B. $I_{PD}$ is not greater than 11 mA for at least 10 ms continuously in any sliding window of 310 ms         |

#### **Possible Problems:**

• The DUT may intentionally remove MFVS if it no longer requires operating power

#### Test PD2.9 - PD Isolation

Purpose: To verify that a PD maintains sufficient DC isolation between the MDI leads and ground.

#### References:

- [1] IEEE Std. 802.3-2022, Subclause 104.6.1
- [2] IEEE Std. 802.3-2022, PICS PDEL1

#### **Resource Requirements:**

- UNH-IOL PoDL PSE Simulator
- Power Supply
- Ammeter

Last Modification: September, 2022

**Discussion:** In order to prevent the formation of a ground loop, a PD shall provide at least  $1M\Omega$  DC isolation between all accessible external conductors, including ground, and all MDI leads.

#### Test Setup: Figure 1

#### **Test Procedure:**

- 1. Apply a 5V test voltage between the device chassis ground and the PoDL+ line and measure the resulting current. Calculate the resistance.
- 2. Repeat Step 1 with applying the test voltage between chassis ground and PoDL- line
- 3. If there are any additional external conductors, repeat step 1 as necessary while applying the test voltage between chassis ground and individual external conductor

#### **Observable Results:**

| Step | Status | Description                                                         |
|------|--------|---------------------------------------------------------------------|
| 1    | PASS   | a. The calculated isolation resistance is at least 1 $M\Omega$ DC   |
| 1    | FAIL   | a. The calculated isolation resistance is less than 1 M $\Omega$ DC |

#### **Possible Problems:**

• It may be difficult to identify and validate the isolation of all external conductors, especially for devices without an obvious chassis or enclosure.

### **GROUP 3: PD SCCP Characteristics**

#### Overview:

The tests defined in this section verify the Serial Communication Classification Protocol (SCCP) implementation of a Power over Data Line (PoDL)/ Single Pair Power over Ethernet (SPoE) Powered Device (PD), as defined in Clause 104 of the IEEE Std. 802.3-2022 and IEEE Std. 802.3dd. SCCP is a current-sinking, open-drain protocol that relies on a PSE master device to initiate transactions and to provide the necessary pull up current. SCCP includes functions that allow a connected PD to communicate its class data and the ability to perform optional cable resistance measurements for advanced power negotiation.

The following tests apply to all PoDL/ SPoE PDs that implement SCCP.

**Editor's Note:** The set of test requirements in group 3 are only valid for Type E PDs. Conformance requirements for types A, B, C, D, and F may be added at a later date.

#### Test PD3.1 - SCCP Initialization

**Purpose:** To verify that a PD implementing SCCP properly indicates its presence when a PSE issues an SCCP reset command.

#### References:

- [1] IEEE Std. 802.3-2022, Subclause 104.7.1
- [2] IEEE Std. 802.3-2022, Figure 104-10
- [3] IEEE Std. 802.3dd, Table 104-12
- [4] IEEE Std. 802.3-2022, PICS SCCP1, SCCP2, SCCP4, SCCP5, SCCP22

#### **Resource Requirements:**

- UNH-IOL PoDL PSE Simulator
- Power Supply
- Oscilloscope

Last Modification: October, 2023

**Discussion:** PDs that do not implement physical layer detection are required to perform classification via SCCP. All SCCP communication with a PD shall begin with an initialization sequence that consists of a reset pulse from the PSE followed by a presence pulse from the PD. During the initialization sequence the PSE shall transmit the reset pulse by first driving  $V_{\text{PSE}}$  low and then releasing to the pull up at  $t_{\text{RSTL}}$ . The PSE shall then go into receive mode (RX). When the PD detects the rising edge at the PD PI, it shall wait  $t_{\text{PDH}}$  and then transmit a presence pulse by pulling  $V_{\text{PD}}$  low for  $t_{\text{PDL}}$ .

#### Test Setup: Figure 1

#### **Test Procedure:**

- 1. Present a valid SCCP reset pulse to the DUT using the PSE Simulator
- 2. Mark the time where the port voltage rises to 3 V ( $V_{TH}$ ) after the PSE has released the reset pulse as t = 0 s
- 3. Mark the time where the port voltage begins to decrease after t = 0 as  $t_1$ .
- 4. Mark the time that the port voltage begins to increase after  $t_1$  as  $t_2$

#### **Observable Results:**

| Step | Status | Description                                                                                                    |
|------|--------|----------------------------------------------------------------------------------------------------|
| 3, 4 | PASS   | <ul> <li>a. T<sub>1</sub> is in the range of 0.7 to 1.3 ms (T<sub>PDH</sub>)</li> <li>and</li> <li>b. T<sub>2</sub> minus T<sub>1</sub> is in the range of 2.8 to 5.2 ms (T<sub>PDLOW</sub>) for PDs that do not support link segment resistance measurement or T<sub>2</sub> minus T<sub>1</sub> is in the range of 21 to 39 ms (T<sub>PDLOW</sub>) for PDs that do support link segment resistance measurement</li> </ul>                                                      |
| 3, 4 | FAIL   | <ul> <li>a. T<sub>1</sub> is not in the range of 0.7 to 1.3 ms (T<sub>PDH</sub>) or the PD does not issue a presence pulse</li> <li>or</li> <li>b. T<sub>2</sub> minus T<sub>1</sub> is not in the range of 2.8 to 5.2 ms (T<sub>PDLOW</sub>) for PDs that do not support link segment resistance measurement or T<sub>2</sub> minus T<sub>1</sub> is not in the range of 21 to 39 ms (T<sub>PDLOW</sub>) for PDs that do support link segment resistance measurement</li> </ul> |

#### Test PD3.2 – SCCP Signaling Rise and Fall Time

Purpose: To verify that a PD implementing SCCP conforms to the SCCP rise and fall time requirements

#### References:

- [1] IEEE Std. 802.3-2022, Subclause 104.7.1.3
- [2] IEEE Std. 802.3-2022, Figure 104-10
- [3] IEEE Std. 802.3-2022, Table 104-12
- [4] IEEE Std. 802.3dd, Table 104-12
- [5] IEEE Std. 802.3-2022, PICS SCCP20

#### **Resource Requirements:**

- UNH-IOL PoDL PSE Simulator
- Power Supply
- Oscilloscope

Last Modification: October, 2023

**Discussion:** A PD implementing SCCP shall comply with the electrical and timing requirements in Table 104–12. All voltages are referenced to the PI.

#### Test Setup: Figure 1

#### **Test Procedure:**

- 1. Present a valid SCCP reset pulse to the DUT using the PSE Simulator with  $V_{PUP} = 5.1V$ ,  $I_{PUP} = 12.5$  mA
- 2. Capture the SCCP initialization waveform
- 3. Mark the time the DUT first pulls the SCCP line low during the PD presence pulse as t<sub>1</sub>
- 4. Mark the time when the port voltage first reaches 2 V  $(V_{TL})$  after  $t_1$  as  $t_2$
- 5. Compute the fall time as  $t_2 t_1$
- 6. Mark the time the DUT first releases the SCCP line after t<sub>2</sub> as t<sub>3</sub>
- 7. Mark the time when the port voltage first reaches 3 V ( $V_{TH}$ ) after  $t_3$  as  $t_4$
- 8. Compute the rise time as  $t_4 t_3$
- 9. Repeat the test (steps 1-8) with step 1 modified so that  $V_{PUP} = V_{PUP(MAX)}$ ,  $I_{PUP} = 16mA$
- 10. Repeat the test (steps 1 8) with step 1 modified so that  $V_{PUP} = 4.7 \text{V } I_{PUP} = 9 \text{mA}$

#### **Observable Results:**

| Step | Status | Description                                                                                                    |
|------|--------|----------------------------------------------------------------------------------------------------|
| 5, 8 | PASS   | <ul> <li>a. The DUT fall time is less than 0.25 ms (t<sub>F</sub>)</li> <li>and</li> <li>b. The DUT rise time is in the range of 0.025 to 0.5 ms (t<sub>R</sub>)</li> </ul>        |
| 5, 8 | FAIL   | <ul> <li>a. The DUT fall time is not less than 0.25 ms (t<sub>F</sub>)</li> <li>or</li> <li>b. The DUT rise time is not in the range of 0.025 to 0.5 ms (t<sub>R</sub>)</li> </ul> |

#### Test PD3.3 - Support Scratchpad Read

**Purpose:** To verify that a PD implementing SCCP supports the scratchpad read command and that it sends data least significant bit first.

#### **References:**

- [1] IEEE Std. 802.3-2022, Subclause 104.7.2
- [2] IEEE Std. 802.3-2022, Table 104-13
- [3] IEEE Std. 802.3-2022, PICS SCCP21, SCCP23, SCCP25, SCCP26, SCC27, SCCP28

#### **Resource Requirements:**

- UNH-IOL PoDL PSE Simulator
- Power Supply
- Oscilloscope

Last Modification: September, 2023

Discussion: All data and commands shall be transmitted least significant bit first using SCCP.

Test Setup: Figure 1

#### **Test Procedure:**

- 1. Present a valid SCCP reset pulse, broadcast address command, and scratchpad read command to the DUT using the PSE Simulator
- 2. Initiate and capture 24 read timeslots
- 3. Decode the DUT response

#### **Observable Results:**

| Step | Status | Description                                                                                                    |
|------|--------|----------------------------------------------------------------------------------------------------|
| 3    | PASS   | <ul> <li>a. The DUT responds to the scratchpad read command with the proper class type info field as set for in table 104-13 [3]</li> <li>and</li> <li>b. The DUT transmits data LSB first</li> <li>and</li> <li>c. The CRC8 is computationally accurate</li> </ul>    |
| 3    | FAIL   | <ul> <li>a. The DUT does not respond to the scratchpad read command with the proper class type info field as set for in table 104-13 [3]</li> <li>and</li> <li>b. The DUT transmits data MSB first and</li> <li>c. The CRC8 is not computationally accurate</li> </ul> |

#### **Test PD3.4 – Write Timeslot Timing**

**Purpose:** To verify that a PD implementing SCCP samples data with the correct timing when the PSE initiates a write timeslot.

#### References:

- [1] IEEE Std. 802.3-2022, Subclauses 104.7.1.2, 104.7.2.4
- [2] IEEE Std. 802.3-2022, Figure 104-11
- [3] IEEE Std. 802.3-2022, Tables 104-12, 104-13
- [4] IEEE Std. 802.3-2022, PICS SCCP11

#### **Resource Requirements:**

- UNH-IOL PoDL PSE Simulator
- Power Supply
- Oscilloscope

Last Modification: August, 2023

**Discussion:** The PSE shall use a Write 1 time slot to transmit a logic 1 to the PD and a Write 0 time slot to transmit a logic 0 to the PD. The PSE shall initiate both types of write time slots by pulling  $V_{\text{PSE}}$  low. The PD shall sample the  $V_{\text{PD}}$  within the range of  $t_{\text{ssw}}$  after the falling edge during a Write 1 or Write 0 operation.

#### Test Setup: Figure 1

#### **Test Procedure:**

- 1. Present a valid SCCP reset pulse and broadcast address command to the DUT using the PSE Simulator
- 2. Use the PSE Simulator to send a scratchpad read command to the DUT.
- 3. When the PSE issues write 1 timeslots during step 2, configure the PSE to pull the SCCP line high at  $1.45 \text{ ms} (t_{\text{SSW(MAX)}} + 0.02 \text{ ms})$  after the start of the timeslot
- 4. Initiate, capture, and decode 24 read timeslots
- 5. Repeat the test (steps 1-4) with step 3 modified so that the PSE pulls the SCCP line high at 0.75 ms ( $t_{SSW(MIN)}$  0.02 ms) after initiating write0timeslots

#### **Observable Results:**

| Step | Status | Description                                                 |
|------|--------|-------------------------------------------------------------|
| 4    | PASS   | a. The DUT does not respond with the proper class type info |
| 4    | FAIL   | a. The DUT responds with the proper class type info         |

#### Test PD3.5 - Read Timeslot Timing

**Purpose:** To verify that a PD implementing SCCP transmits data with the correct timing when the PSE initiates a read timeslot

#### **References:**

- [1] IEEE Std. 802.3-2022, Subclause 104.7.1.3
- [2] IEEE Std. 802.3-2022, Figure 104-12
- [3] IEEE Std. 802.3-2022, Table 104-12
- [4] IEEE Std. 802.3-2022, PICS SCCP15, SCCP16, SCCP17, SCCP18

#### **Resource Requirements:**

- UNH-IOL PoDL PSE Simulator
- Power Supply
- Oscilloscope

Last Modification: August, 2023

**Discussion:** The PSE shall initiate a read time slot by pulling  $V_{PSE}$  low and then pulling-up  $V_{PSE}$  within  $t_{W1L}$ . After the PSE initiates the read time slot, the PD shall begin transmitting a 1 or 0 at its PI. The PD shall transmit a 1 by leaving  $V_{PD}$  high and transmit a 0 by pulling  $V_{PD}$  low. When transmitting a 0, the PD shall hold  $V_{PD}$  low and then release  $V_{PD}$  within  $t_{R0L}$ .

#### Test Setup: Figure 1

#### **Test Procedure:**

- 1. Present a valid SCCP reset pulse, broadcast address command, and read scratchpad command to the DUT using the PSE Simulator
- 2. Initiate and capture 24 read timeslots

#### **Observable Results:**

| Step | Status | Description                                                                                                    |
|------|--------|----------------------------------------------------------------------------------------------------|
| 2    | PASS   | All timeslots conform to the timing specifications for either a write 0 or write 1 timeslot:  a. During read 1 timeslots, the DUT does not pull the SCCP line low and  b. During read 0 timeslots, the DUT pulls the SCCP line low for a duration of 1.75 to 3.25 ms (t <sub>ROL</sub> ) following initiation of the read timeslot |
| 2    | FAIL   | All timeslots do not conform to the timing specifications for either a write 0 or write 1 timeslot:  a. The DUT pulls the SCCP line low for a duration less than 1.75 ms (t <sub>R0L(MIN)</sub> ) or greater than 3.25 ms (t <sub>R0L(MAX)</sub> ) following initiation of the read timeslot                                       |

#### Test PD3.6 - Unsupported SCCP Command

Purpose: To verify that a PD implementing SCCP will respond to an invalid command with all 1's

#### References:

[1] IEEE Std. 802.3dd, Subclause 104.7.2[2] IEEE Std. 802.3dd, PICS SCCP21a

#### **Resource Requirements:**

• UNH-IOL PoDL PSE Simulator

• Power Supply

Oscilloscope

Last Modification: August, 2023

**Discussion:** The PD shall return all 1s in the payload and CRC8 fields for any unsupported command.

Test Setup: Figure 1

#### **Test Procedure:**

1. Present a valid SCCP reset pulse and broadcast address command to the DUT using the PSE Simulator

2. Initiate 8 write timeslots to send 0x55 to the DUT (invalid command)

3. Initiate, capture, and decode 24 read timeslots

4. Present a valid SCCP reset pulse to the DUT using the PSE Simulator

5. Initiate 8 write timeslots to send 0x55 to the DUT (invalid address)

6. Initiate 8 write timeslots to send a valid scratchpad read command to the DUT

7. Initiate, capture, and decode 24 read timeslots

#### **Observable Results:**

| Step | Status | Description                                          |
|------|--------|------------------------------------------------------|
| 3, 7 | PASS   | a. The DUT responds with 1 during all read timeslots |
| 3, 7 | FAIL   | a. The DUT responds with 0 during any read timeslot  |

#### Test PD3.7 - Volt Info Command

**Purpose:** To verify that a PD implementing SCCP with cable resistance measurement capability supports the Read\_VOLT\_INFO command.

#### **References:**

- [1] IEEE Std. 802.3dd, Subclause 104.7.2.6
- [2] IEEE Std. 802.3dd, PICS SCCP29, SCCP30

#### **Resource Requirements:**

- UNH-IOL PoDL PSE Simulator
- Power Supply
- Oscilloscope

Last Modification: August, 2023

**Discussion:** All PSEs and PDs that support cable resistance measurement shall support the 8-bit Read\_VOLT\_INFO command. After receiving a Read\_VOLT\_INFO command, the PD shall respond with a 16-bit VOLT\_INFO read payload followed by an 8-bit CRC8 field as specified in 104.7.2.5. The voltage measurement returned by the Read\_VOLT\_INFO command is an 8-bit unsigned value with each least-significant bit equal to 10 mV. The value returned may be less than the actual PD PI voltage and may be any value up to 20 mV greater than the actual voltage at the PD PI.

#### Test Setup: Figure 1

#### **Test Procedure:**

- Present a valid SCCP reset pulse, broadcast address command, and read volt info command to the DUT using the PSE Simulator. Measure the voltage applied to the DUT PI during the t<sub>PDH</sub> period of the SCCP reset pulse
- 2. Issue, capture, and decode 24 read timeslots
- 3. Convert the decoded binary stream into the volt info data using the following formula:

$$Volt info(V) = 0.01V * b[7:0]$$

#### **Observable Results:**

| Step | Status | Description                                                                                                    |
|------|--------|----------------------------------------------------------------------------------------------------|
| 3, 7 | PASS   | <ul> <li>a. Received bits [15:8] are all 0</li> <li>and</li> <li>b. The receive volt info field is less than the voltage applied to the PD PI during SCCP initialization, plus 20 mV</li> </ul>        |
| 3, 7 | FAIL   | <ul> <li>a. Received bits [15:8] are not all 0</li> <li>and</li> <li>b. The receive volt info field is greater than the voltage applied to the PD PI during SCCP initialization, plus 20 mV</li> </ul> |
|      | N/A    | The DUT does not support cable resistance measurement                                                                                                    |

#### Test PD3.8 - Power Commands

**Purpose:** To verify that a PD implementing SCCP with cable resistance measurement capability supports the Read POWER INFO, write POWER ASSIGN, and read POWER ASSIGN commands.

#### References:

- [1] IEEE Std. 802.3dd, Subclause 104.7.2.7, 104.7.2.8, 104.7.2.9
- [2] IEEE Std. 802.3dd, PICS SCCP31, SCCP32, SCCP33, SCCP34, SCCP35, SCCP36

#### **Resource Requirements:**

- UNH-IOL PoDL PSE Simulator
- Power Supply
- Oscilloscope

Last Modification: August, 2023

**Discussion:** All PSEs and PDs that support cable resistance measurement shall support the 8-bit Read\_POWER\_INFO command. After receiving a Read\_POWER\_INFO command, the PD shall respond with a 16-bit POWER\_INFO read payload followed by an 8-bit CRC8 field as specified in 104.7.2.5.

All PSEs and PDs that support cable resistance measurement shall support the 8-bit Write\_POWER\_ASSIGN command. After transmitting a Write\_POWER\_ASSIGN command, the PSE shall transmit a 16-bit POWER\_ASSIGN write payload followed by an 8-bit CRC8 field as specified in 104.7.2.5

All PSEs and PDs that support cable resistance measurement shall support the 8-bit Read\_POWER\_ASSIGN command. After receiving a Read\_POWER\_ASSIGN command, the PD shall respond with a 16-bit POWER\_ASSIGN read payload followed by an 8-bit CRC8 field as specified in 104.7.2.5.

#### Test Setup: Figure 1

#### **Test Procedure:**

- 1. Present a valid SCCP reset pulse, broadcast address command, and read power info command to the DUT using the PSE Simulator
- 2. Issue, capture, and decode 24 read timeslots
- 3. Convert the decoded binary stream into the power info data using the following formula:

Power info 
$$(W) = 0.025W * b[11:0]$$

- 4. Present a valid SCCP reset pulse, broadcast address command, and write power assign command to the DUT using the PSE Simulator
- 5. Initiate 16 write timeslots to transmit the received power info in step 3 back to the PD. Bits [15:12] are transmitted as 0. Bits [11:0] are calculated using the following formula:

*Power assigned* 
$$(W)/0.025W = b[11:0]$$

- 6. Transmit the 8-bit CRC8 field
- 7. Present a valid SCCP reset pulse, broadcast address command, and read power assign command to the DUT using the PSE Simulator
- 8. Initiate, capture, and decode 24 read timeslots

#### **Observable Results:**

| Step | Status | Description                                                                                                    |
|------|--------|----------------------------------------------------------------------------------------------------|
| 3, 8 | PASS   | <ul> <li>a. Received bits [15:12] are all 0 for all read operations</li> <li>and</li> <li>b. The DUT requested power is greater than or equal to 0.1 W and less than or equal to P<sub>Class(MAX)</sub></li> <li>and</li> </ul> |
|      |        | c. The DUT responds with the correct PSE assigned power value in step 8                                                                                                    |
| •    |        | a. Received bits [15:12] are not all 0 for all read operations  or                                                                                                    |
| 3, 8 | FAIL   | b. The DUT requested power is less than 0.1 W or greater than P <sub>Class(MAX)</sub>                                                                                                    |
|      |        | c. The DUT does not respond with the correct PSE assigned power value in step 8                                                                                                    |
|      | N/A    | The DUT does not support cable resistance measurement                                                                                                    |